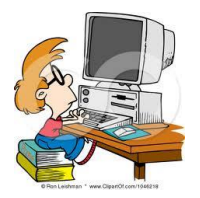

Ανοίγουμε τον κειμενογράφο επιλέγοντας

## **ΕΦΑΡΜΟΓΕΣ ΓΡΑΦΕΙΟ LIBRE OFFICE WRITER**

(Στο σπίτι μπορούμε να χρησιμοποιήσουμε το Microsft Word επιλέγοντας:

## **ΕΝΑΡΞΗΠΡΟΓΡΑΜΜΑΤΑMICROSOFT OFFICE WORD**

ή να εγκαταστήσουμε το Libre Office από το<http://blogs.sch.gr/silfot/> στο μενού Εκπαιδευτικά Λογισμικά )

Γράφουμε το παρακάτω ποίημα:

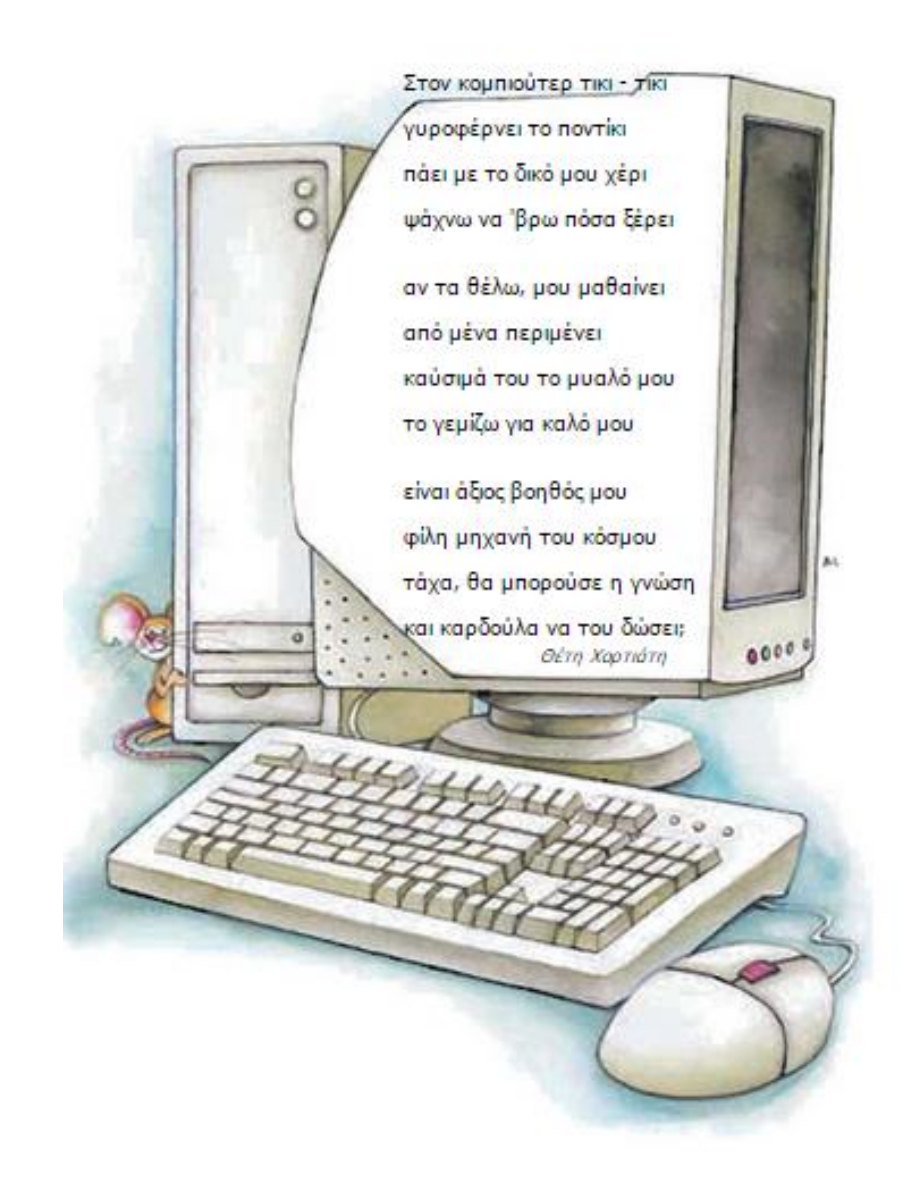